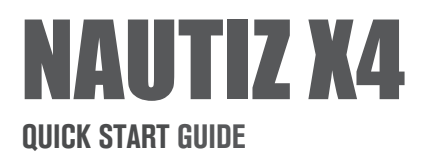

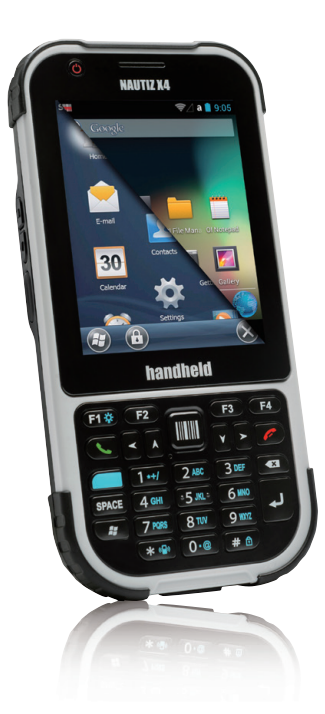

# **handheld**

# **1 WHAT´S IN THE BOX**

The pictures shown below may differ from the actual products. To purchase additional or optional products, contact our customer center.

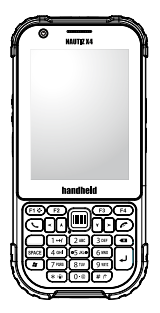

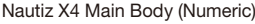

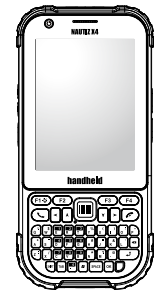

Nautiz X4 Main Body (Numeric) Nautiz X4 Main Body (QWERTY)

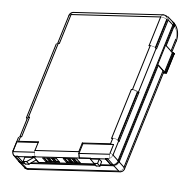

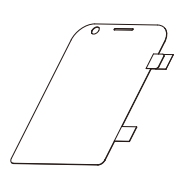

Standard battery LCD protection film Stylus pen

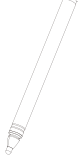

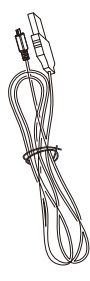

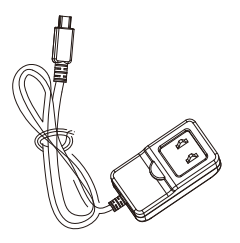

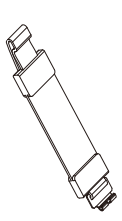

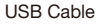

AC adapter 5V 1.8A for terminal Hand strap

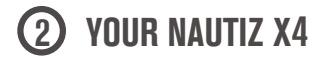

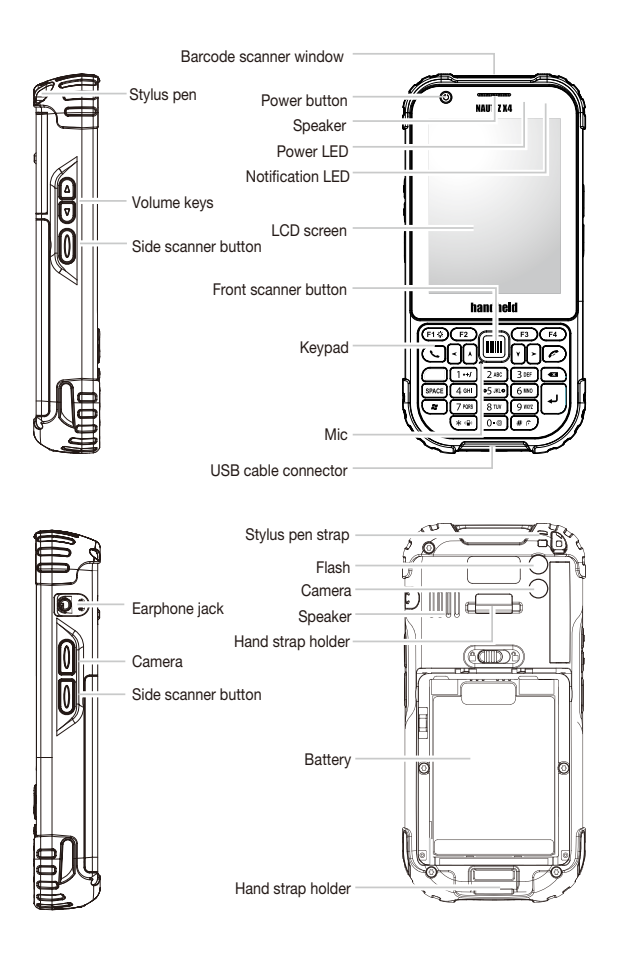

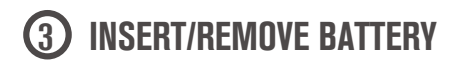

#### **To insert the battery**

- 1 Remove the battery cover by sliding the door's lock right and lift up the cover.
- 2 Insert the battery.
- 3 Replace the battery cover.

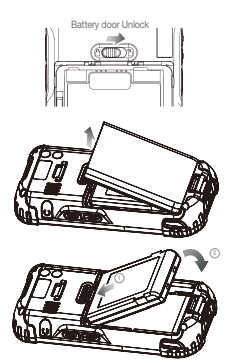

#### **To remove the battery**

- 1 Power off the PDA.
- 2 Open the battery cover by slidig the door's lock right and lift up the cover.
- 3 Remove the battery.

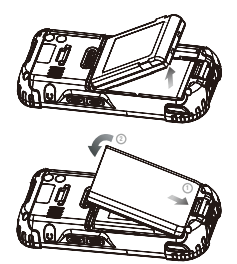

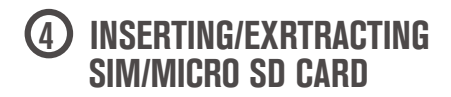

**To insert the SIM/Micro SD card**

Insert the SIM card (or Micro SD card) in the direction of the arrow.

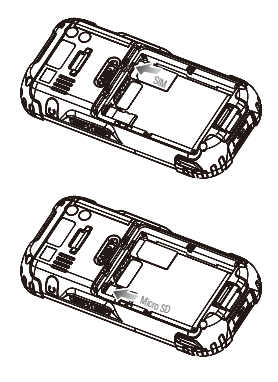

**To remove the SIM/Micro SD card**

Remove the SIM card (or Micro SD card) in the direction of the arrow.

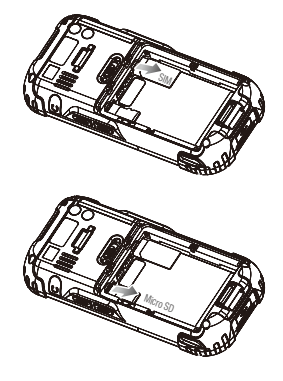

# **5 POWERING ON/OFF**

Press the [Power] button on the top of the terminal to turn it on/off.

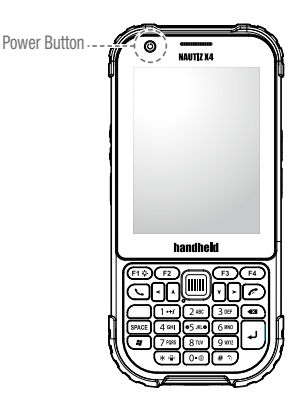

### **6 USING STYLUS PEN**

Use the stylus pen to select/run/move a target on the screen. The stylus pen can be separated from the top left of the terminal.

#### **Tap**

This is used to select or execute an item by touching an icon on the screen once with the stylus pen. This is similar to clicking the left mouse button.

#### **Drag**

This is used to select multiple items. Use the drag function to select letters or images. This is similar to dragging mouse cursor.

#### **Tap and Hold**

This is used to view the function of a desired item. If you tap and hold the stylus pen on the screen, a pop-up menu opens.

This is similar to clicking right mouse button after selecting an item with the mouse.

## **7 USING THE PHONE\***

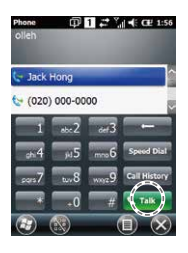

 $12^{9}$  d  $43^{10}$ 

#### **To make a call**

Run 'Phone' program from Start menu. Enter a phone number and press 'Talk' to connect the call.

#### **Redial**

Select 'Talk' button without entering new phone number. The phone will automatically connect to previous phone number.

**Exercise** : Back Space

**CHERRY:** List of incoming, outgoing, missed calls.

: To connect a call.

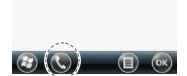

noanessoe

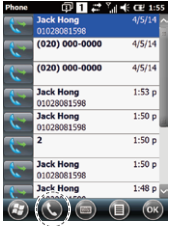

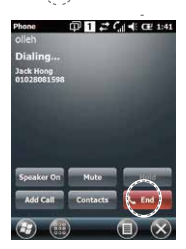

#### **To receive a call**

Select 'Talk' on keypad or 'Talk' button on the screen when receiving a call.

#### **To refuse a call**

Select 'ignore' button on PDA screen or on keypad to refuse a receiving call.

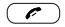

#### **End call**

Select 'End' button on screen or select button on keypad.

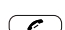

*\* Applies to mobile version.*

## **8 USING SCANNER**

#### **Using scanner**

Press the [Front Scanner] or [Side Scanner] button to start scanning.

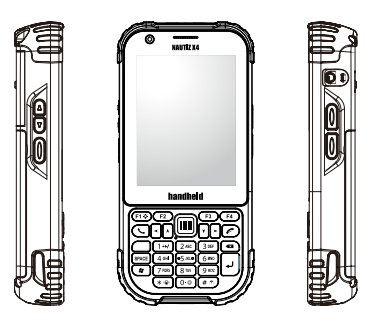

#### **Scanning Barcode**

To scan a barcode, keep a distance of about 10 cm between the barcode and the barcode scanner window and scan the barcode at the correct angle.

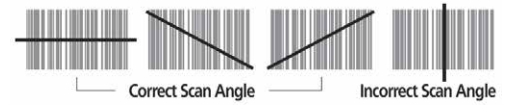

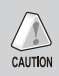

To use a barcode in a specific program, contact the manufacturer of the specific program.

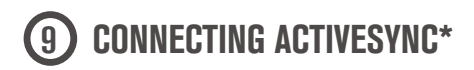

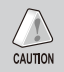

[Microsoft ActiveSync] must be installed in user PC before connecting a PDA.

#### **Using ActiveSync**

1 Connect a PDA via Cradle or PDA itself to user PC by using a USB cable.

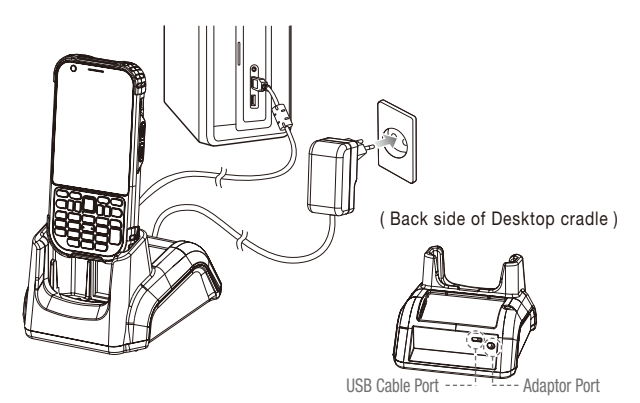

- 2 If the PDA is connected to user PC, [Microsoft ActiveSync] will start automatically.
- 3 Check, edit, and transfer image, document, barcode information, music saved in PDA to user PC from <Mobile Device> folder.

Please go to www.handheldgroup.com/knowledgebase to download more information.

*\* Applies to mobile version.*

*Nautiz X4 is in compliance with the essential requirements and other relevant provisions of Directive 1999/5/EC. The declaration of conformity may be consulted at www.handheldgroup.com/nautiz-x4/#tab=manuals*

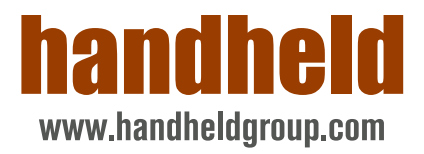